## ブログパーツを貼りつける

作成したデジブックは、ブログパーツとしてブログやホームページに貼り付けられます。 大中小の3種類。貼りつける場所に合わせて使い分けてください。

 $\textcircled{1}$ 「あなたの本棚」からからブログパー ツにしたいデジブックを選択してください。

② 吹き出しから「詳細」ボタンをクリック します。

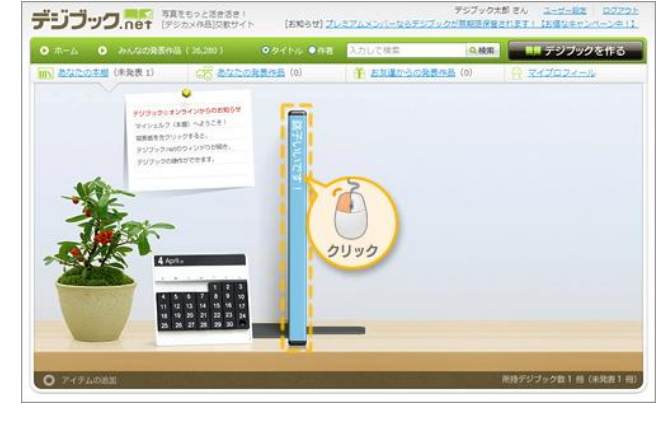

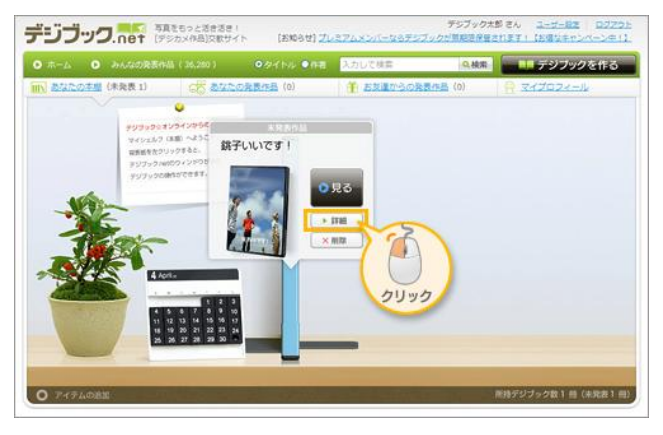

③ デジブックの詳細画面から「発表す る」ボタンをクリックしてください。

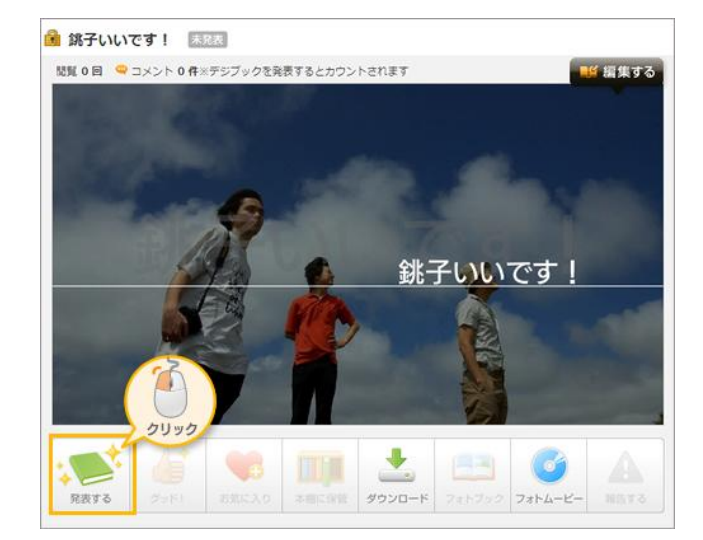

## ブログパーツを貼りつける 2/3

 $\left( \begin{smallmatrix} 4 \end{smallmatrix} \right)$  発表設定から「みんなに発表する」を クリックしてください。

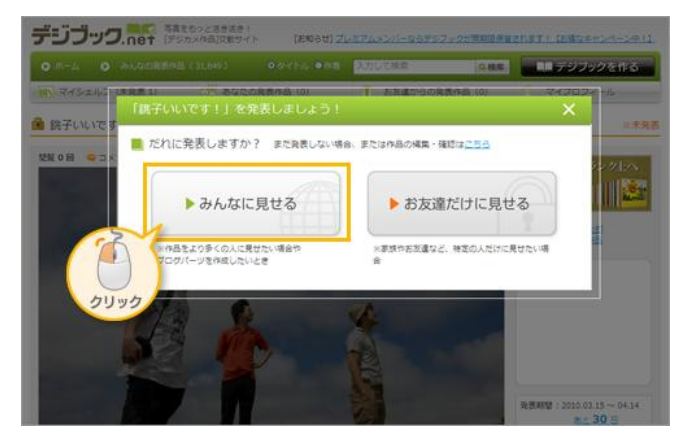

## $\overline{5}$  デジブックの紹介文を入力して(1) 「発表する」ボタンをクリックします(2))。

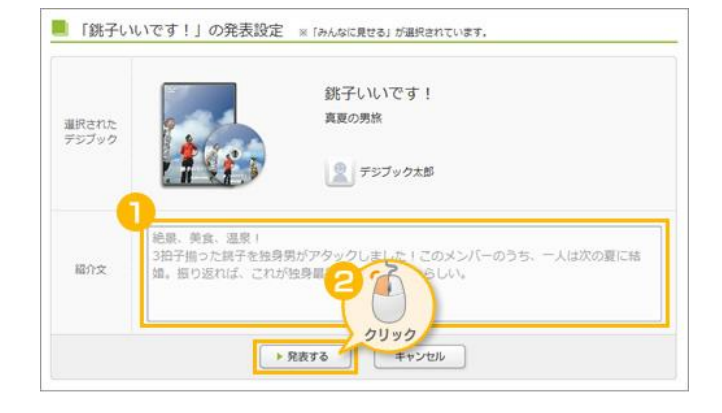

⑥ 画面下にソースが表示されます。ブロ グパーツのサイズを選んでから、「ソース をコピーする」ボタンをクリックします。

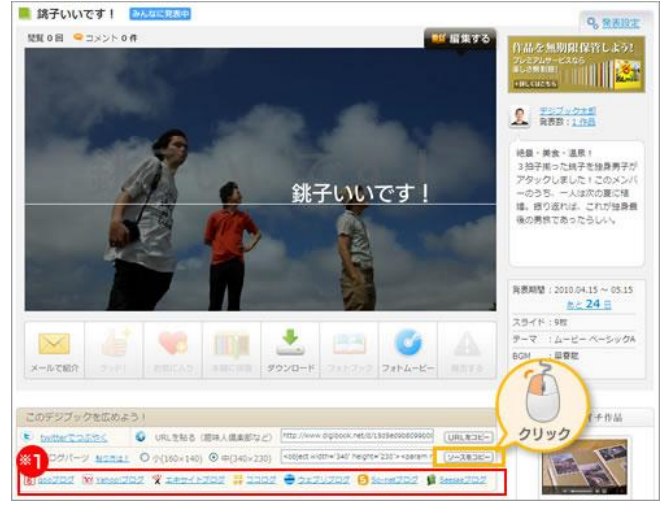

※下記のブログサービスは、それぞれのブログ名をクリックするだけで、 記事にソースが貼り付けられます。

**Seesaa**  $900$   $709$   $\ell$   $Y$ <sup> $100$ </sup> $309$   $e$  $x$ cite  $709$ So-net ブログ  $BIOG$ 

※ ココロク ウェブリプログ は、ログインボタンです 必ず「ソースをコピー」してからクリックしてください。

## ブログパーツを貼りつける 3/3

⑦ ブログのHTML編集画面を開き、本 文を入力するホワイトボックスで右クリッ ク、「貼り付け」を選択します。これで、ブ ログパーツのソースが貼られます。

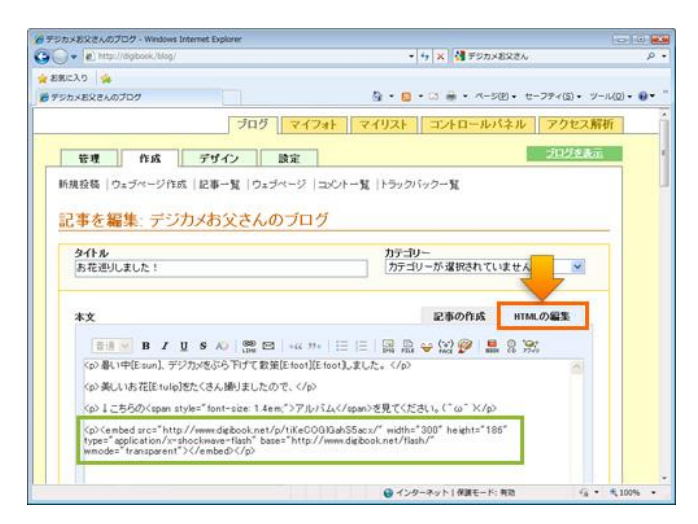

 $\left( \begin{matrix} 8 \end{matrix} \right)$  編集内容を保存すれば、ブログパー ツの貼り付けが完了です。ブログパーツ をクリックすると、フルウィンドウで再生が 始まります。

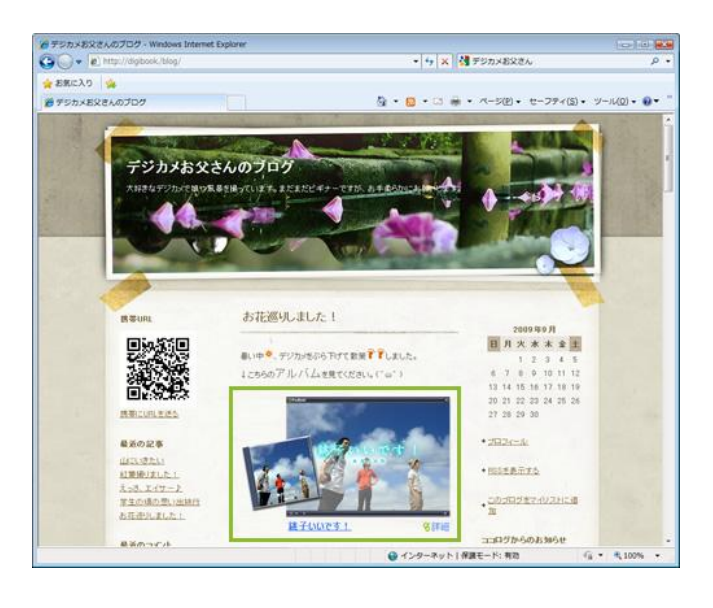